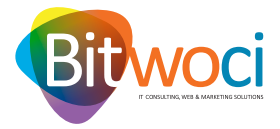

## **CONFIGURAÇÕES E-MAIL PARA MAC.:**

**1.** Abrir a aplicação mail;

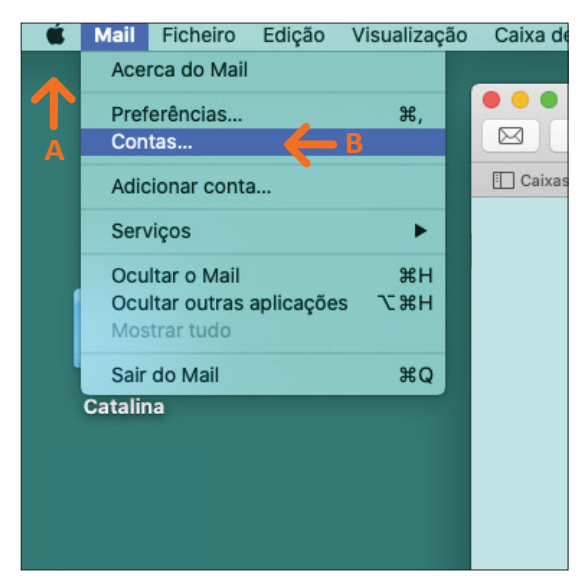

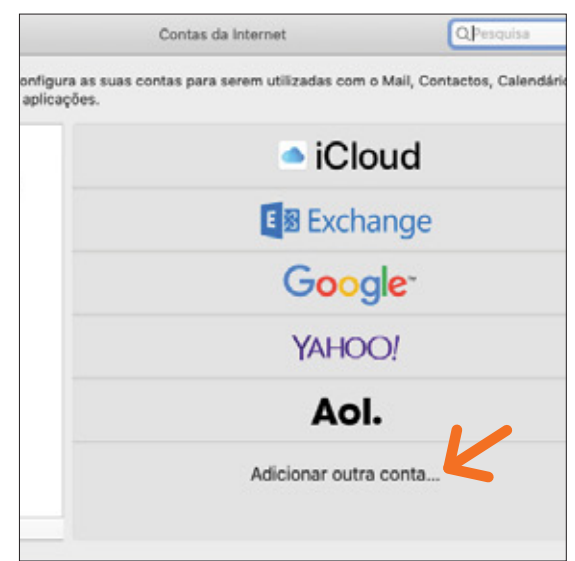

**2.** Selecionar o menu *Mail* no canto superior esquerdo (A) e selecionar *Contas* (B)

**3.** Selecione *Adicionar outra conta*;

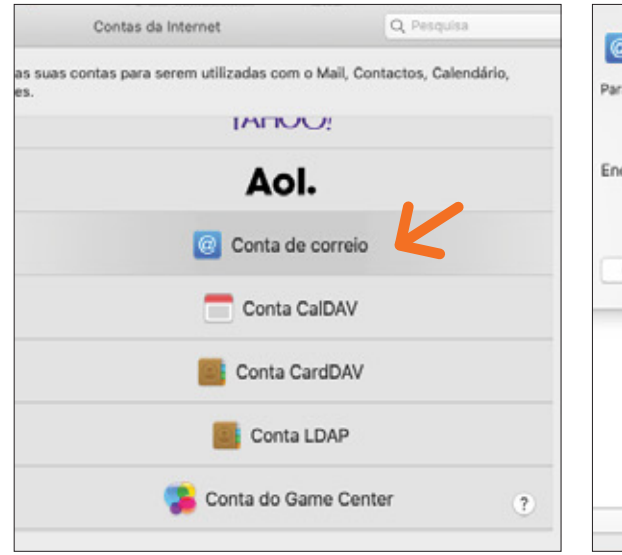

**4.** Selecione *Conta de Correio;*

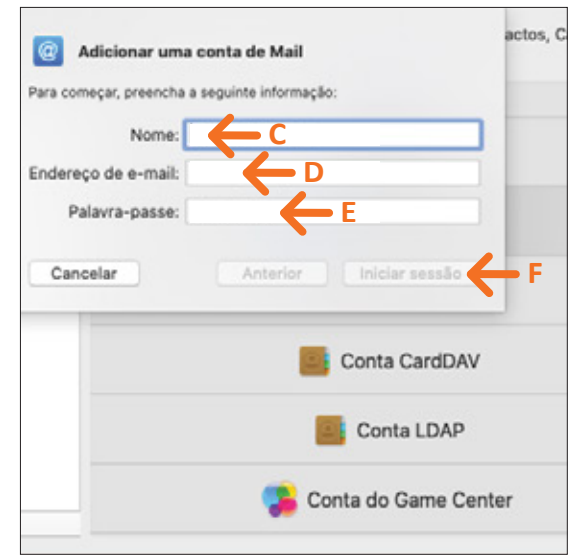

- **5.** Introduza:
- *Nome* da sua conta de email (C);
- O seu *Endereço de e-mail* (D);
- *Palavra-passe* do e-mail (E); Clique no botão *Iniciar sessão* que estará ativo a azul (F);

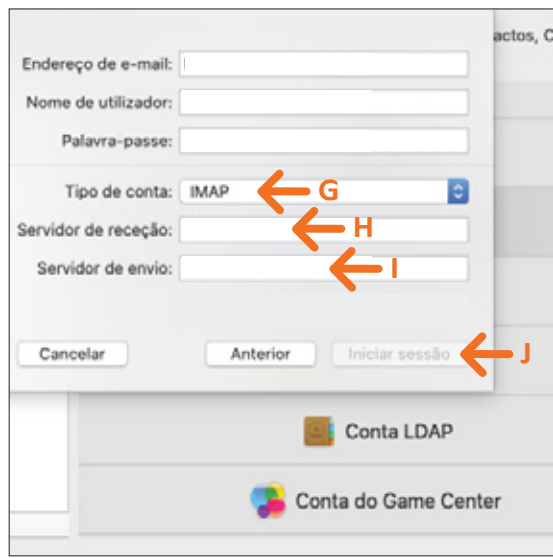

**6.** Selecione *Tipo de conta* IMAP (G) e introduza os seguintes dados:

- *Servidor de receção:* mail.bithosting.pt (H);
- *Servidor de envio:* mail.bithosting.pt (I);

Clique no botão *Iniciar sessão* que estará ativo a azul (J);

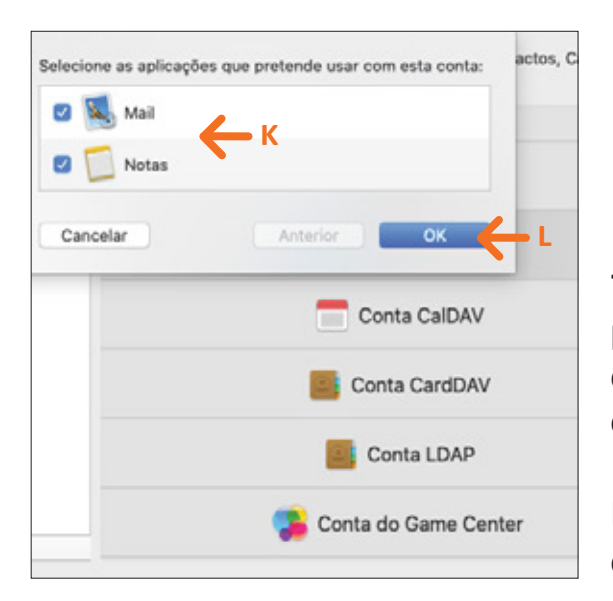

**7.** Selecione as aplicações que pretende usar com a sua conta (K) e para finalizar o processo é só clicar *OK* (L).

E pronto, o seu *e-mail* encontra-se configurado.

## **NOTAS:**

- Pode adicionar várias contas à aplicação MAIL. Para isso basta repetir os passos acima para cada nova conta.
- O acesso ao email pode também ser feito via WEBMAIL em: https://www.webmail.[oseudominio].tld
- Poderá e deverá alterar a sua password regularmente, na sua área pessoal de Webmail.

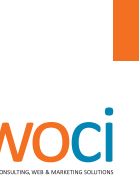

**WELCOME TO A NEW WORLD**